知 ios14以上的苹果终端在设置无线白名单后无法加入网络

[wlan接入](https://zhiliao.h3c.com/questions/catesDis/163) **[储海航](https://zhiliao.h3c.com/user/other/13330)** 2021-02-02 发表

问题描述

无线设备开启全局白名单并且将苹果手机关于本机里面的MAC地址添加到白名单后还是无法加入网络

## 解决方法

在无线设置当中将私有地址关闭后解决

步骤:

- 1:在iPhone或iPad上,打开"设置"应用
- 2:点按WLAN
- 3:点击网络旁边的蓝色" i"(您已经连接或未连接的网络)
- 4:点按"私人地址"旁边的切换按钮,以遮盖iPhone或iPad的Wi-Fi MAC地址

5:如果您在已连接到网络的情况下将其打开,请点按"断开连接"以完成该过程(您稍后会自动重新 连接到Wi-Fi网络)

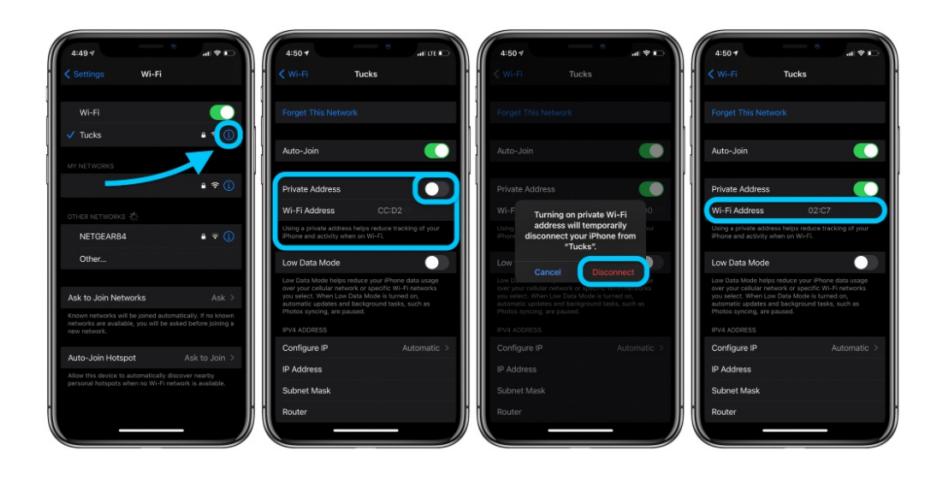